**Elektronikus ügyintézés az Önkormányzati Hivatali Portálon**

# **Gépjárműadó adóbevallási nyomtatvány a 2019-es adóévre**

**Kitöltési útmutató 2019.** 

### **Tartalomjegyzék**

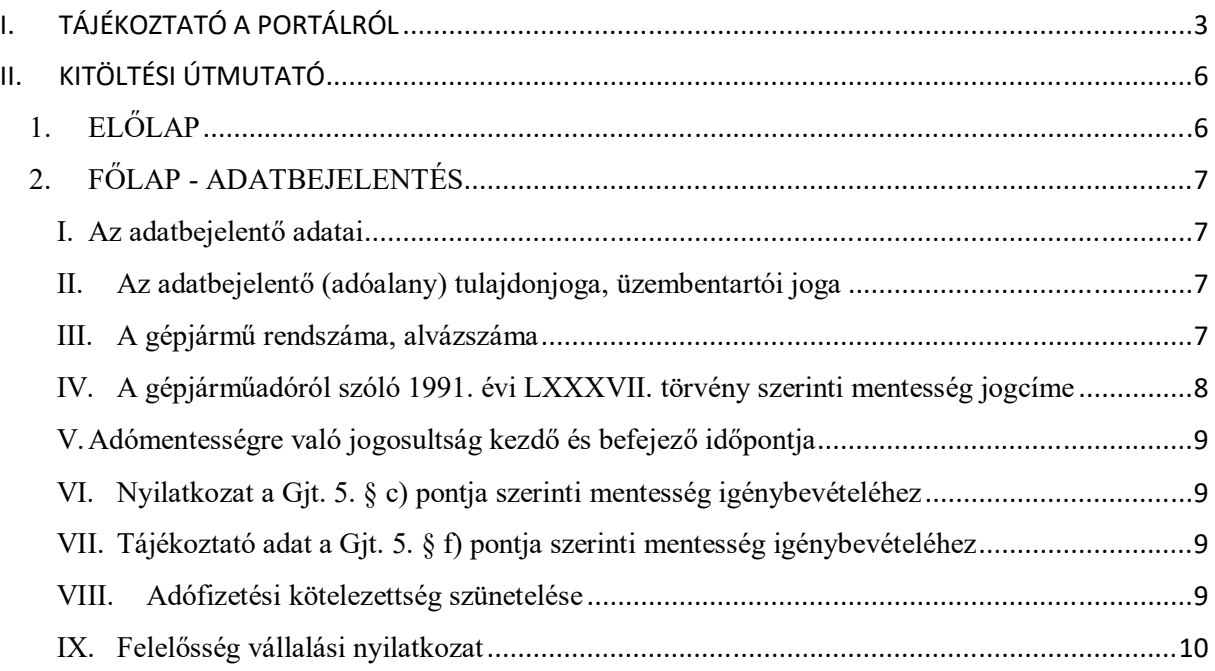

# **I. TÁJÉKOZTATÓ A PORTÁLRÓL**

Az Önkormányzati Hivatali Portál (továbbiakban: **Portál**) az önkormányzati ASP rendszerben az elektronikus önkormányzati ügyintézés helyszíne.

A Portál az önkormányzati ASP rendszert igénybe vevő önkormányzatok természetes személy és jogi személy ügyfelei számára egyaránt lehetőséget biztosít a szakrendszeri alkalmazásokhoz kialakított, elektronikusan elérhető szolgáltatások igénybe vételére.

A Portál részletes használati útmutatója az *"Elektronikus ügyintézés az Önkormányzati Hivatali Portálon – Felhasználói útmutató"* című dokumentumban olvasható.

A https://ohp-20.asp.lgov.hu címen érhető el a Portál nyitó oldala. Egyes szolgáltatások azonosítás nélkül is elérhetők, de személyre vonatkozó információk, vagy ügyindítás azonosítás nélkül nem lehetséges.

A Portálra belépve ki kell választani a bevallás címzettjét és azonosítani kell a bevalló személyét. A bevallás elkészítéséhez a Portál Ügyindítás funkcióját kell használni, ki kell választani az eljárás módját és meg kell keresni a "ADATBEJELENTÉS A GÉPJÁRMŰADÓRÓL*"* elnevezésű űrlapot és ott az *"ONLINE KITÖLTÉS"* gombra kell kattintani.

Az űrlap kitöltését követően ellenőrizni kell az adatokat az "Ellenőrzések futtatása" menüpont segítségével. A hibákat javítani kell.

A hibátlan űrlap az "Űrlap beküldése" menüponttal küldhető be. Célszerű a beküldött űrlapot PDF-ben előállítani a "Letöltés PDF-be" menüponttal (esetleg ki is nyomtatni a PDF-et).

Amennyiben a Portál az űrlapot elfogadja, iktatja, és a sikeres betöltésről értesítést ad a felületen.

Az űrlap sorsa a továbbiakban a Portál "Ügykövetés" funkciójával megtekinthető.

A következő képek mutatják a folyamat főbb lépéseit.

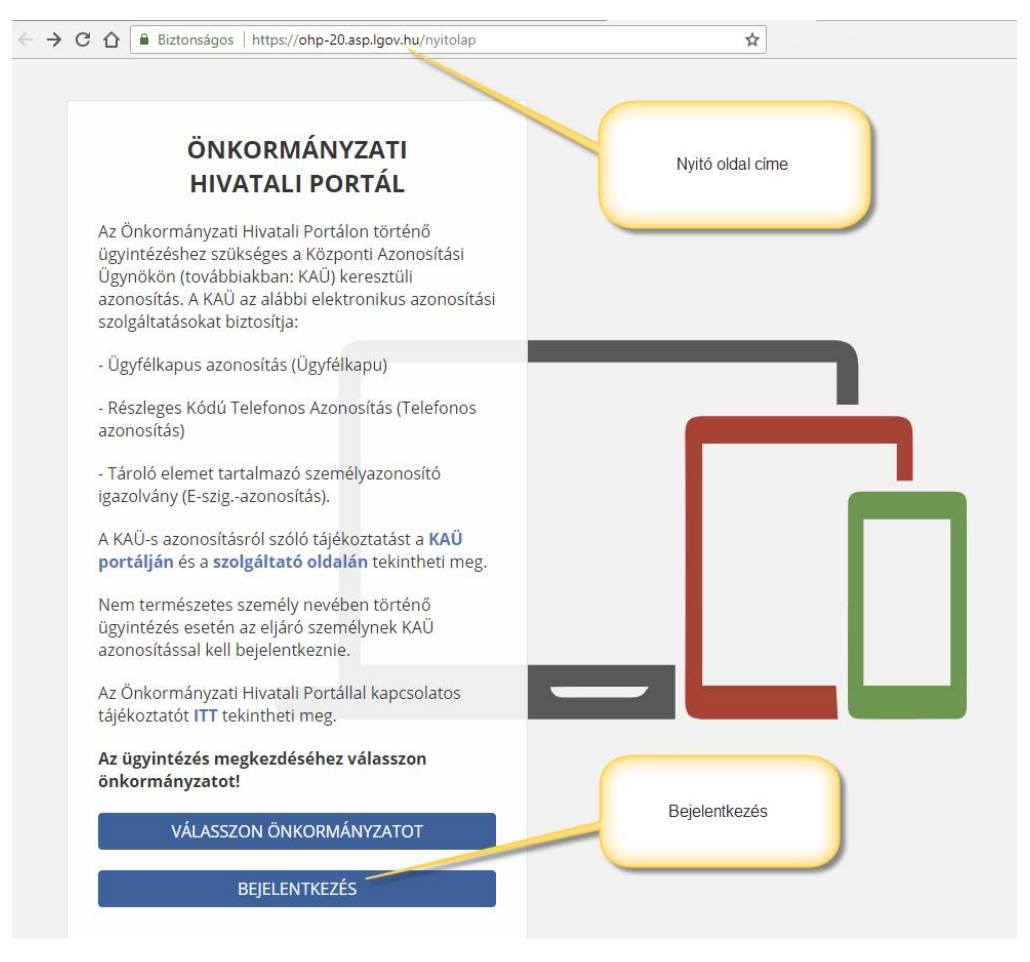

A bejelentkezési folyamat a Bejelentkezés-re kattintva indítható.

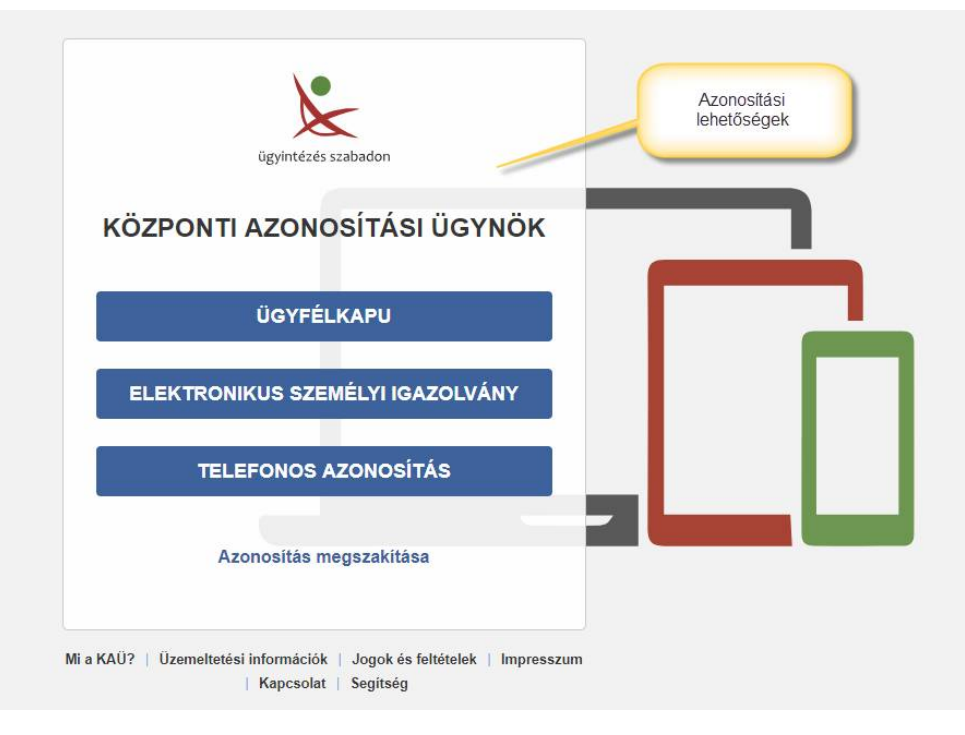

Azonosítási lehetőségek

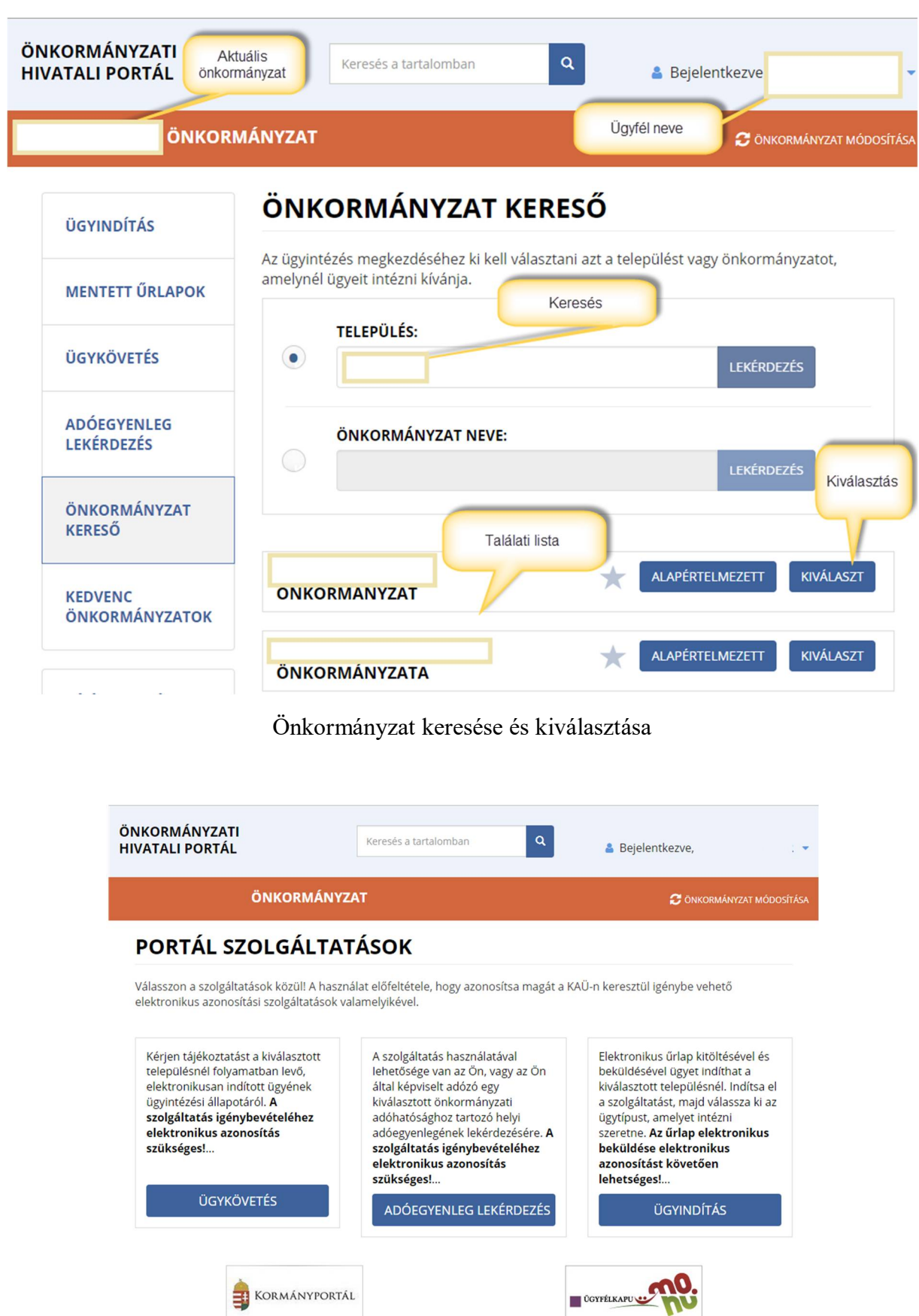

A Portál szolgáltatásai

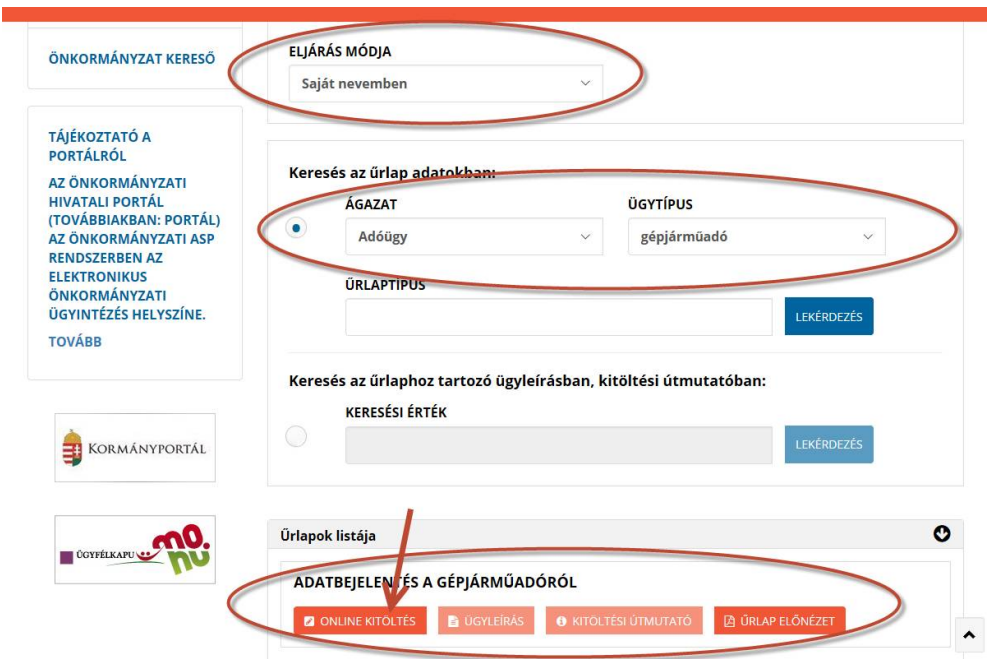

Űrlap keresés találati listája és választási lehetőségek

# **II. KITÖLTÉSI ÚTMUTATÓ**

**Az űrlapon a szürke hátterű mezők nem módosíthatók, azokat a Portál számolja ki!**

# **1.ELŐLAP**

Az ügyindítás előtt be kell jelentkezni, ebben az esetben az Űrlap automatikusan feltölti az azonosító adatok többségét.

Az előlap a beküldő adatait tartalmazza:

- **-** Beküldő viselt neve,
- **-** Beküldő születési neve,
- **-** Beküldő anyjának születési neve,
- **-** Beküldő születési helye, ideje,
- **-** Beküldő címe,
- **-** Beküldő tartózkodási helye,
- **-** Beküldő levelezési címe,
- **-** Beküldő adóazonosító jele,
- **-** Beküldő emailcíme, telefonszáma.

Az ügyindításkor az ELJÁRÁS MÓDJA mezőben ki kellett választani, hogy Saját nevében vagy Meghatalmazottként/képviselőként kívánja benyújtani az elektronikus űrlapot.

"Meghatalmazott?" kérdésre az ügyindításkor megadottal összhangban kell válaszolni.

"Elektronikus kapcsolattartást engedélyezi?" kérdésre adott választól függ, hogy milyen módon kap választ a hivataltól.

Az "Előzmény információ" kérdésre a korábbi irat iktatószámát, illetve egyéb adatokat adhat meg.

## **2. FŐLAP - ADATBEJELENTÉS**

#### **I. Az adatbejelentő adatai**

Az űrlap a bejelentkezésnek megfelelően kitölti a mezők többségét.

Az adatbejelentő jellege kérdésre a következő választási lehetőségeink vannak:

- **-** Magánszemély
- **-** Egyéni vállalkozó
- **-** Cég

Egyéni vállalkozó és cég esetén meg kell adni az adószámot, statisztikai számjelét, Cég esetén az adatbejelentő cégnevét.

#### **II. Az adatbejelentő (adóalany) tulajdonjoga, üzembentartói joga**

Jelölő négyzetben be kell jelölni, hogy az adatbejelentő:

1. Az adatbejelentő (adóalany) tulajdonos

2. Az adatbejelentő (adóalany) üzembentartó

Amennyiben mindkettő, mindkettőt be kell jelölni.

#### **III. A gépjármű rendszáma, alvázszáma**

Meg kell adni:

- 1. Rendszám
- 1.1. Amennyiben volt, akkor az előző rendszám
- 2. Alvázszám

#### **IV. A gépjárműadóról szóló 1991. évi LXXXVII. törvény szerinti mentesség jogcíme**

Az űrlapon a következő jelölő négyzetek választhatók ki.

1. Költségvetési szerv (Gjt. 5. § a) pont)

2. Egyesület, alapítvány tulajdonos-adóalany gépjárműve (Gjt. 5. § b) pont)

(feltéve, ha a tárgyévet megelőző évben az adóalanynak társasági adófizetési kötelezettsége nem keletkezett)

3. Autóbusz (Gjt. 5. § c) pont)

(feltéve, ha az adóalany a tárgyévet megelőző évben elért számviteli törvény szerinti nettó árbevételének legalább 75%-a helyi és helyközi menetrendszerinti közúti tömegközlekedés folytatásából származott)1

4. Egyházi jogi személy tulajdonában lévő gépjármű (Gjt. 5. § d) pont)

5. Létesítményi tűzoltóság szerkocsinak minősülő gépjárműve (Gjt. 5. § e) pont)

6. Súlyos mozgáskorlátozott vagy egyéb fogyatékossággal élő adóalany gépjárműve (Gjt. 5. § f) pont)

*Súlyos mozgáskorlátozott vagy egyéb fogyatékossággal élő az a személy, aki a súlyos mozgáskorlátozott személyek közlekedési kedvezményeiről szóló 102/2011. (VI. 29.) Korm. rendelet 2016. április 1-jén hatályos 2. § a) pontja szerint súlyos mozgáskorlátozottnak vagy 2. § h) pontja szerint egyéb fogyatékossággal élőnek minősül, és ezt a tényt az ott meghatározott szakvélemény, szakhatósági állásfoglalás, igazolás, hatósági határozat másolatával igazolja.*

7. Súlyos mozgáskorlátozott vagy egyéb fogyatékossággal élő személyt rendszeresen szállító, vele közös háztartásban élő közeli hozzátartozó (adóalany) gépjárműve (Gjt. 5. § f) pont)

*Súlyos mozgáskorlátozott vagy egyéb fogyatékossággal élő az a személy, aki a súlyos mozgáskorlátozott személyek közlekedési kedvezményeiről szóló 102/2011. (VI. 29.) Korm. rendelet 2016. április 1-jén hatályos 2. § a) pontja szerint súlyos mozgáskorlátozottnak vagy 2. § h) pontja szerint egyéb fogyatékossággal élőnek minősül, és ezt a tényt az ott meghatározott szakvélemény, szakhatósági állásfoglalás, igazolás, hatósági határozat másolatával igazolja.*

8. Környezetkímélő gépkocsi (Gjt. 5. § g) pont)

*A viszonosság tekintetében az adópolitikáért felelős miniszter álláspontja irányadó!*

9. Az a gépjármű, amelynek adómentességét nemzetközi egyezmény vagy viszonosság biztosítja (Gjt. 5. § j) pont)

*A viszonosság tekintetében az adópolitikáért felelős miniszter álláspontja irányadó!*

10. Az Észak-atlanti Szerződés Szervezete, az Észak-atlanti Szerződés alapján felállított nemzetközi katonai parancsnokságok, továbbá az Észak-atlanti Szerződés tagállamainak és a Békepartnerség más részt vevő államainak Magyarországon tartózkodó fegyveres erői, és e fegyveres erők és parancsnokságok személyi állományába tartozó vagy alkalmazásában álló nem magyar állampolgárságú, katonai szolgálatban lévő és polgári állományú személyek tulajdonában lévő gépjármű. (Gjt. 5. § k) pont)

#### **V. Adómentességre való jogosultság kezdő és befejező időpontja**

Meg kell adni:

1. Adómentességre való jogosultság kezdő időpontja

2. Adómentességre való jogosultság megszűnésének időpontja

### **VI. Nyilatkozat a Gjt. 5. § c) pontja szerinti mentesség igénybevételéhez**

A nyilatkozat a sor elején található négyzet bejelölésével adható.

"Nyilatkozom, hogy a tárgyévet megelőző évben elért számviteli törvény szerinti nettó árbevételem

*XX* %-a helyi és helyközi menetrendszerinti közúti tömegközlekedés folytatásából származott."

### **VII. Tájékoztató adat a Gjt. 5. § f) pontja szerinti mentesség igénybevételéhez**

A tájékoztató a sor elején található négyzet bejelölésével adható.

"Tájékoztatom az adóhatóságot, hogy a Gjt. 5. § f) pontja szerinti adómentességet kizárólag egy,

a III/1. pontja szerinti forgalmi rendszámú, *XX* kW teljesítményű gépjárműre kívánom igénybe venni, azt személytaxi-szolgáltatásra, más személygépkocsis személyszállító szolgáltatásra nem használom."

#### **VIII. Adófizetési kötelezettség szünetelése**

A szüneteltetés az 1. sor elején található négyzet bejelölésével kérhető.

1. A gépjármű jogellenes eltulajdonítása (az adófizetési kötelezettség szüneteltetésének kérelme)

Ebben az esetben meg kell adni:

- 2. Az igazolást kiállító hatóság megnevezése
- 3. Az igazolás kelte
- A szüneteltetés vége a 4. sor elején található négyzet bejelölésével jelenthető be.
- 4. Az adófizetési kötelezettség szünetelés végének bejelentése
- Ebben az esetben meg kell adni:
- 5. Az adófizetési kötelezettség szünetelés végének időpontja

### **IX. Felelősség vállalási nyilatkozat**

Ebben a pontban az űrlap kitöltési helyének, időpontjának, valamit meghatalmazási adatok megadása történik. Az űrlap hitelesítése bejelentkezés alapján az űrlap beküldésekor történik.